## **Описание работы с программой вывода аналогового сигнала извещателя «Рельеф».**

Извещатель «Рельеф» обеспечивает возможность вывода аналогового сигнала в графическом виде при подключении к компьютеру по последовательному интерфейсу RS-485. Данная возможность позволяет в режиме реального времени оценить характеристики сигнала на конкретном месте применения – уровень заряда детектора, амплитуду модуляции, величину помех и установленную чувствительность. Необходимость в таких действиях возникает при использовании извещателя в условиях высокого уровня электромагнитных помех и при монтаже способами, отличающимися от приведенных в эксплуатационной документации.

Для реализации этой функции на компьютер следует установить программу «Сигнал Рельеф», которую можно скачать на сайте предприятия **[www.forteza.ru.](http://www.forteza.ru/)**

При подключении извещателя к компьютеру следует использовать преобразователь  $\text{USB} \rightarrow \text{RS}$  485, установив предварительно драйвер.

Папку «Сигнал Рельеф» скопировать на жесткий диск компьютера.

Подключить извещатель «Рельеф» в соответствии с рисунком 2.8 «Руководства по эксплуатации 4372-43071246-028 РЭ».

Запустить программу «Relief 10main».

В левой части экрана находятся информационные окна и управляющие кнопки.

1 В окне «Ток передатчика» оба окошка («График» и «Запись») должны быть очищены (без «галочек»).

2 В окне «Уровень дет.» оба окошка («График» и «Запись») должны быть очищены (без «галочек»).

3.В окне «Уровень» оба окошка («График» и «Запись») должны быть установлены (с «галочками») – параметры устанавливаются автоматически.

4 В окне «Статус» установленная «галочка» в окошке «Звук» включает звуковое оповещение, при очищенном окошке – звуковое оповещение отключено.

5 В окне «СОМ» должна быть установлена в выпадающем списке скорость «19200». Окошки «СОМ1» или «СОМ2» устанавливаются в зависимости от того, к какому порту компьютера подключен извещатель (рекомендуется СОМ1).

После включения питания извещателя на экран компьютера выводится в графическом виде аналоговый сигнал.

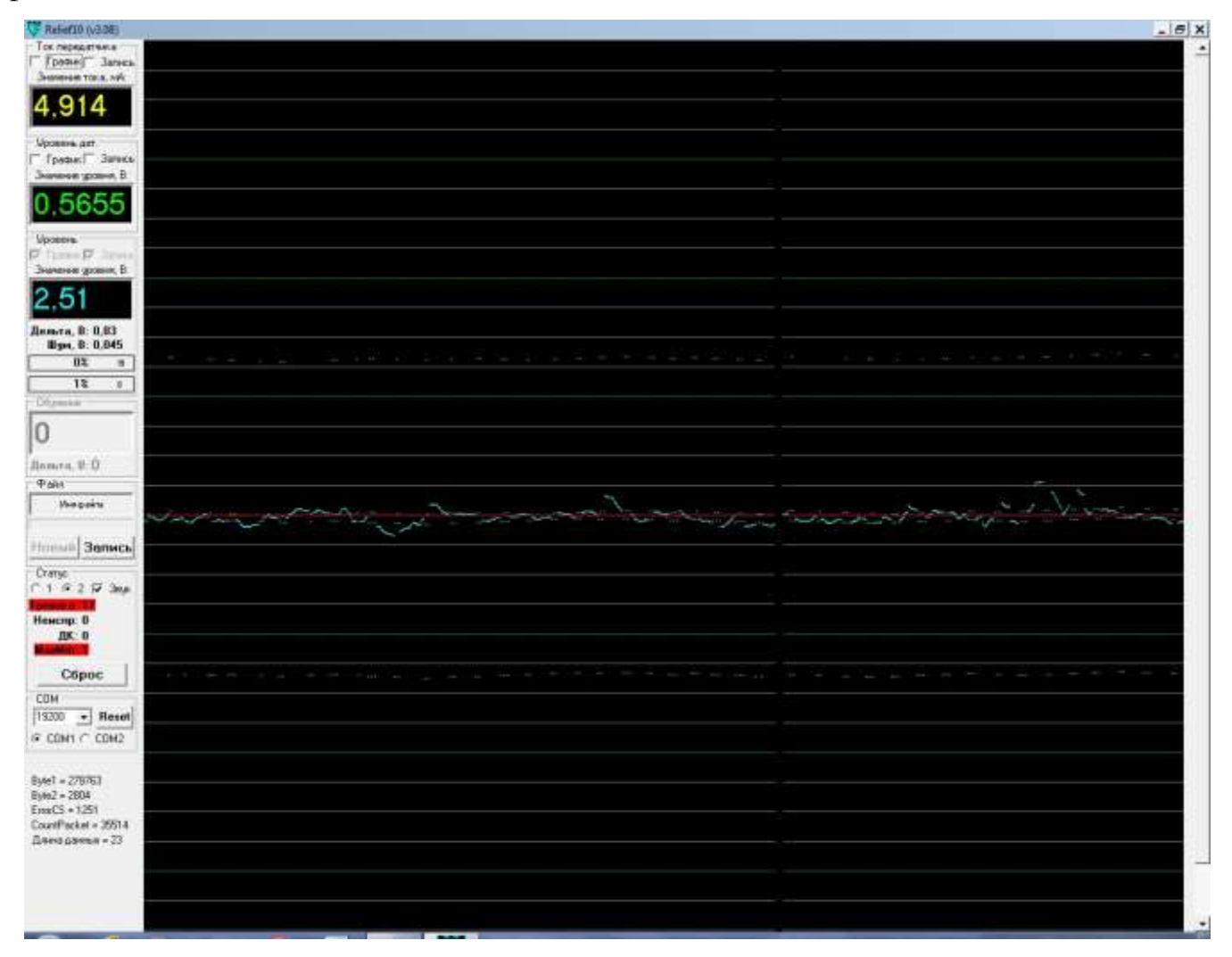

Рисунок 1.

На рисунке 1 приведено изображение экрана монитора при выводе аналогового сигнала извещателя.

Для исправного извещателя в дежурном режиме значения информационных окон должны иметь следующие значения:

- 1. «Ток передатчика» от 4,5мА до 9,0 мА;
- 2. «Уровень дет.» от 0,7В до 4,0 В;
- 3. «Уровень» от 2,0В до 3,0 В.

Колеблющаяся голубая линия – аналоговый сигнал.

Прерывистые (штриховые) линии сверху и снизу от аналогового сигнала – положительный и отрицательный пороги срабатывания извещателя. Положение их относительно аналогового сигнала симметрично и изменяется с помощью регулятора «Ч» на блоке ПРМ извещателя, т.е. зависит от установленной чувствительности.

При нахождении аналогового сигнала между положительным и отрицательным порогами извещатель находится в дежурном режиме.

Появление в зоне обнаружения нарушителя вызывает значительную модуляцию аналогового сигнала, при которой он выходит за границы порогов срабатывания, а извещатель выдает сигнал тревоги.

Значительные колебания аналогового сигнала при отсутствии воздействия на линейную часть означают сложную помеховую обстановку или невыполнение требований по монтажу «Руководства по эксплуатации 4372-43071246-028 РЭ». В этом случае следует принять меры по устранению помеховых факторов.